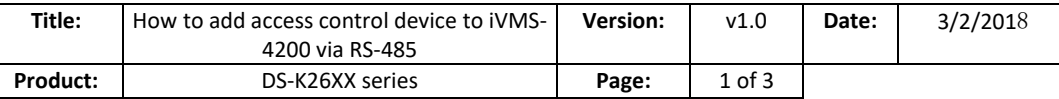

## **HIKVISION**

### **1. Supported Models:**

DS-K2601/02/04

#### **2. Device Appearance:**

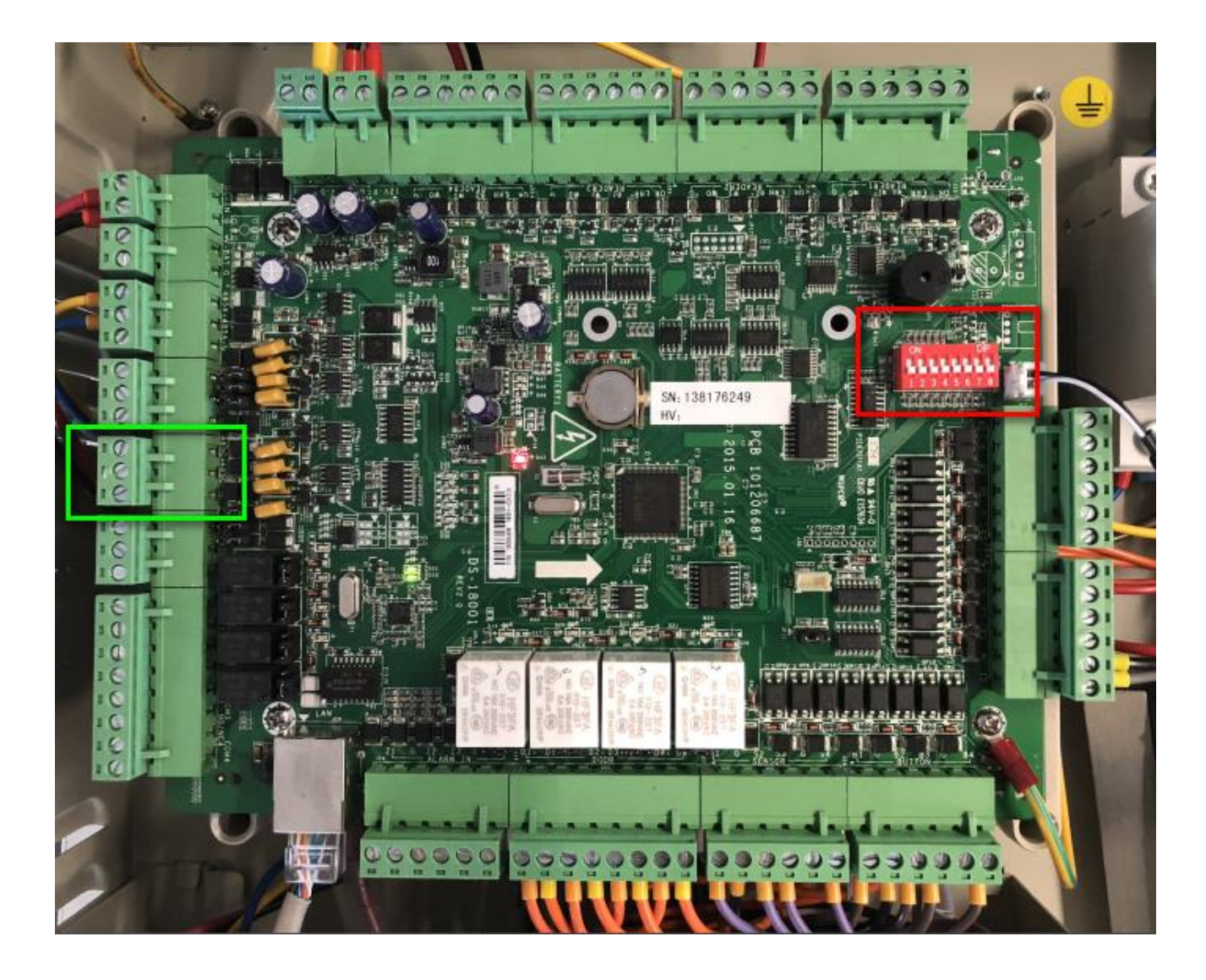

#### **3.** *Steps:*

- 1) Wire at port 485C (the green circled region). You will need a RS485-RS232 adapter, then adapt RS232 signal to serial port. Connect the controllers hand-by-hand if the amount is more than one;
- 2) Use the red dip switch (the red circled region) on device main board to program controller's RS485 address. The dip switch is binary form, which supports 256 devices at most;
- 3) Go to PC Computer Management to confirm the port number;

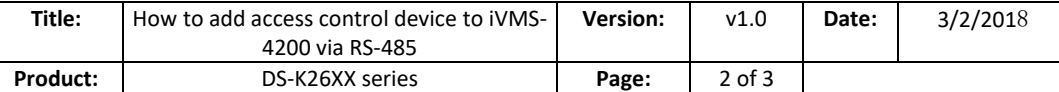

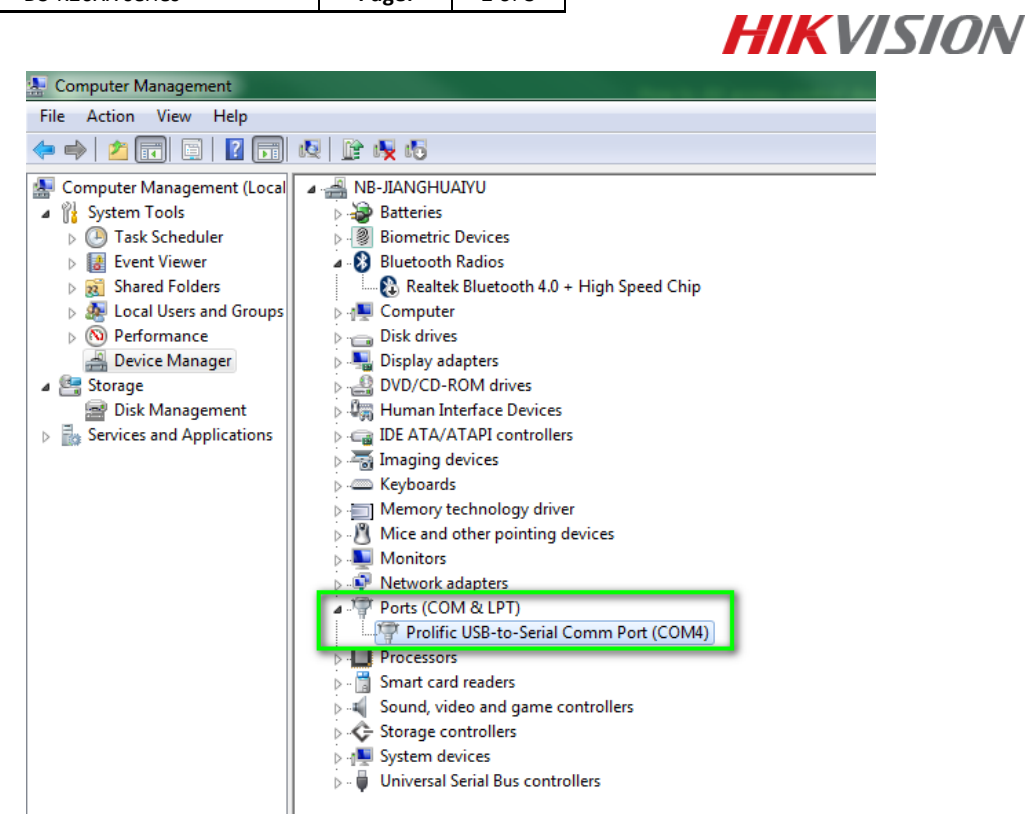

- 4) Open iVMS-4200, go to **Device Management** to add device;
- 5) Select the adding method as **Serial Port**, select the corresponding **serial port number**, **baud rate** and **DIP number**, then click Add to complete.

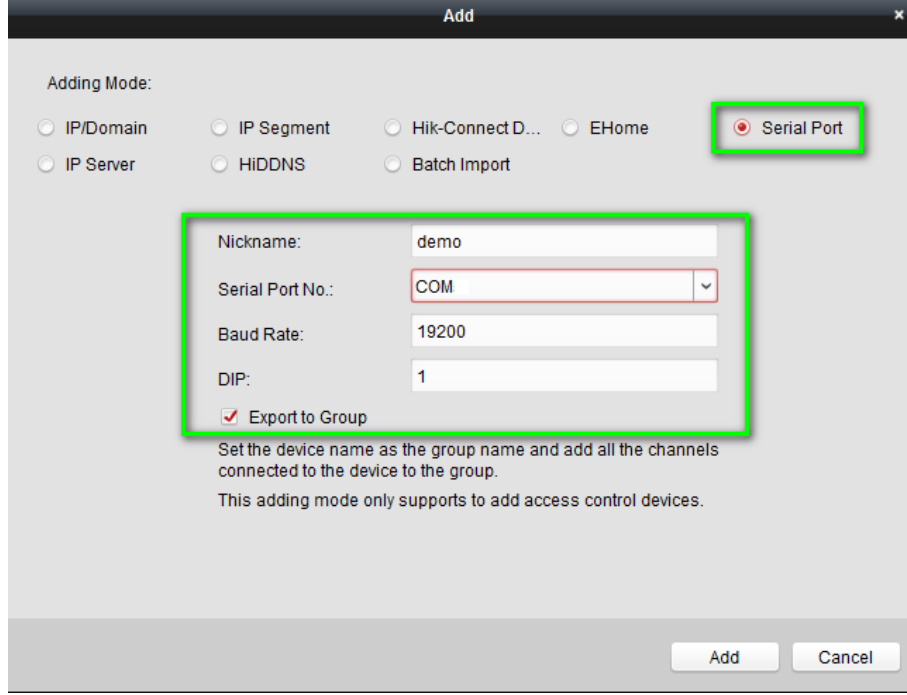

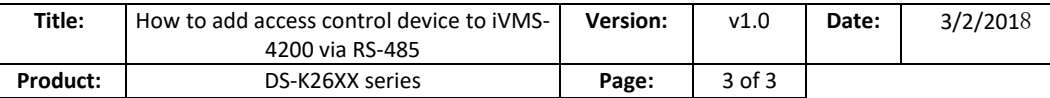

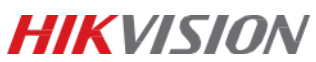

# **First Choice for Security Professionals** *HIK***VISION Technical Support**